## **EXPERIMENT NO. 01**

# **CALCULATOR USING PIC16F877**

**DOP: DOS:**

### **Project Members:**

1) Prasad Pawaskar 58 2) Vishal Thakur 72

Page No.- 1

- AIM: To implement basic calculator functionality using PIC microcontroller (PIC16F877)
- Tools: Keil uVision 4, ISIS Proteus 7
- Theory: A calculator is a simple device used to perform basic as well as complex operations of arithmetic. The most basic calculator includes algorithms and/or hardware to implement at the minimum, addition, subtraction, multiplication and division. This PIC microcontroller tutorial provides a simple calculator implementation for PIC16F877 microcontroller. This is a simple one digit calculator which implements only 4 functions  $addition(+)$ , subtraction(-), multiplication(x) and division(/).

PIC 16F877 is one of the most advanced microcontroller from Microchip. This controller is widely used for experimental and modern applications because of its low price, wide range of applications, high quality, and ease of availability. It is ideal for applications such as machine control applications, measurement devices, study purpose, and so on. The PIC 16F877 features all the components which modern microcontrollers normally have.

Algorithm:1) Initialize keypad and LCD display.

2) Introduce delay for first number from keypad and display the result of LCD.

3) Introduce delay for getting function key and wait for second number and then equal sign.

4) According to the desired Function result is calculated and displayed on the screen.

### Code: **// Code of the Calculator**

#include "Includes.h" /\* Pin configuration  $*$  RA0 = Enable pin for LCD

```
* RA1 = CLK pin for LCD
* RA2 = Data pin for LCD
* PORTB = Keypad pins
*/
// Config word
__CONFIG(FOSC_HS & WDTE_OFF & PWRTE_ON & 
  CP_OFF);
// Main function
void main(void)
{
  char key; // Key char for keeping record of pressed key
  int num1 = 0; // First number
  char func = '+'; // Function to be performed among two
  numbers
  int num2 = 0; // Second number
  InitKeypad(); // Initialize Keypad
  InitLCD(); // Initialize LCD
  while(1) { 
     //get numb1
    key = GetKey();ClearLCDScreen(); // Clear LCD screen
   WriteDataToLCD(key); // Echo the key pressed to LCD
   num1 = get\_num(key); // Get int number from char value,
  it checks for wrong input as well
     if(num1!=Error) \frac{1}{\pi} // If correct input then proceed,
  num1==Error means wrong input
   {
         //get function
         key = GetKey;
         WriteDataToLCD(key); //Echo the key
  pressed to LCD
         func = get\_func(key); //it checks for wrong
  func
         if(func!=e') //if correct input then
```

```
Page No.- 3
```
proceed, func=='e' means wrong input { //get numb2  $key = GetKey();$ WriteDataToLCD(key); //Echo the key pressed to LCD  $num2 = get_number$ ; //Get int number from char value, it checks for wrong input as well  $if(num2!=Error)$  //if correct input then proceed, num2==Error means wrong input { //get equal sign  $key = GetKey();$ WriteDataToLCD(key); //Echo the key pressed to LCD if(key  $==$  '=') //if = is pressed then proceed { switch(func) //switch on function { case '+': disp\_num(num1+num2); break; case '-': disp\_num(num1-num2); break; case 'x': disp\_num(num1\*num2); break; case '/': disp\_num(num1/num2); break; } } else //key other then = here means error wrong input { if(key  $== 'C'$ ) //if clear screen is pressed then clear screen and reset ClearLCDScreen(); // Clear LCD screen else

DispError(0); //Display

Page No.- 4

```
wrong input error
                       } 
                 }
          }
      }
    }
}
 * Functions used inside main for 
 * making calculator are shown below
int get_num(char ch) //convert char into int
{
   int num = 0;
   switch(ch)
   {
         case '0': num = 0; break;
         case '1': num = 1; break;
         case '2': num = 2; break;
         case '3': num = 3; break;
         case '4': num = 4; break;
         case '5': num = 5; break;
         case '6': num = 6; break;
         case '7': num = 7; break;
         case '8': num = 8; break;
         case '9': num = 9; break;
         case 'C': ClearLCDScreen(); num = Error; break; //this is 
   used as a clear screen and then reset by setting error
         default: DispError(0); num = Error; break; //it means
   wrong input
   }
   return num;
}
char get_func(char chf) //detects the errors in inputted
   function
{
   if(chf == C') //if clear screen then clear the LCD
   and reset
   {
```

```
ClearLCDScreen(); //clear display
           return 'e'; 
      }
     if( chf!='+' && chf!='-' && chf!='x' && chf!='/' ) //if input is
     not from allowed funtions then show error
     { 
           DispError(1);
           return 'e'; 
      }
     return chf; //function is correct so return
     the correct function
   }
void DispError(int numb) //displays differet error messages
   {
     ClearLCDScreen(); //clear display
     switch(numb)
     \{case 0: WriteStringToLCD("Wrong Input"); break;
     case 1: WriteStringToLCD("Wrong Function"); break;
     default: WriteStringToLCD("Wrong Input"); break;
      }
   }
  void disp_num(int numb) //displays number on LCD
   {
     unsigned char UnitDigit = 0; //It will contain unit digit of
     numb
     unsigned char TenthDigit = 0; //It will contain 10th position
     digit of numb
     if(numb<0){
           number = -1*number; // Make number positive
           WriteDataToLCD('-'); \frac{1}{2} // Display a negative sign on
     LCD
      }
```

```
TenthDigit = (numb/10); // Findout Tenth Digit
  if( TenthDigit != 0) // If it is zero, then
  don't display
        WriteDataToLCD(TenthDigit+0x30); \frac{1}{2} Make Char of
  TenthDigit and then display it on LCD
  UnitDigit = numb - TenthDigit * 10;
  WriteDataToLCD(UnitDigit+0x30); \frac{1}{2} Make Char of
  UnitDigit and then display it on LCD
}
//LCD Display:
#include "Includes.h"
void ToggleEpinOfLCD(void)
{
  LCD_E = 1; // Give a pulse on E pin
  \_\delay\_\us(E\_\Delay); // so that LCD can latch the
  LCD_E = 0; \angle // data from data bus
  __delay_us(E_Delay); 
}
void WriteByteToLCD(unsigned Byte)
{
  unsigned char BitCount = 0;
  for(BitCount=0;BitCount<8;BitCount++)
   {
        LCD_D = ((Byte > BitCount) \& 0x1)! = 0); // Write bit
  value
        LCD_CLK = 1; // Toggle Clock
  pin to transfer it
        \_\delay\_\us(10);
        LCD_CLK = 0;ledelay_us(10);
   }
}
void WriteCommandToLCD(unsigned char Command)
```

```
Page No.- 7
```

```
{
     WriteByteToLCD((Command&0xF0)>>4); // Write Upper
     nibble
     ToggleEpinOfLCD();
     WriteByteToLCD(Command&0x0F); // Write Lower
     nibble
     ToggleEpinOfLCD();
  }
void WriteDataToLCD(char LCDChar) 
  {
     WriteByteToLCD(((LCDChar&0xF0)>>4)|0x80); // Write 
     Upper nibble
     ToggleEpinOfLCD();
     WriteByteToLCD((LCDChar&0x0F)|0x80); // Write
     Lower nibble
     ToggleEpinOfLCD();
  }
  oid InitLCD(void)
  { 
     // Firstly make all pins output
     LCD E = 0; \angle // E = 0
     LCD D = 0; // D = 0LCD CLK = 0; \angle // CLK = 0
     LCD\_E\_Dir = 0; // Make Output
     LCD D Dir = 0; // Make Output
     LCD_CLK_Dir = 0; // Make Output
     ///////////////// Reset process from datasheet //////////////
     ledelay_ms(40);
```
WriteByteToLCD(0x03); ToggleEpinOfLCD();

 $ledingeq:delay_ms(6);$  WriteByteToLCD(0x03); ToggleEpinOfLCD();

 $\_\$ delay $\_\$ us(300); WriteByteToLCD(0x03); ToggleEpinOfLCD();

 $\_\$ delay $\_\$ ms(2); WriteByteToLCD(0x02); ToggleEpinOfLCD();

```
ledingeq:delayms(2); /////////////// Reset Process End ////////////////
   WriteCommandToLCD(0x28); //function set
   WriteCommandToLCD(0x0c); //display on,cursor off,blink
   off
   WriteCommandToLCD(0x01); //clear display
   WriteCommandToLCD(0x06); //entry mode, set increment
}
void ClearLCDScreen(void) // Clear the Screen and return 
  cursor to zero position
{
   WriteCommandToLCD(0x01); // Clear the screen
   delay_ms(2); \frac{1}{2} // Delay for cursor to return at zero
   position
}
void WriteStringToLCD(const char *s)
{
   while(*s)
        WriteDataToLCD(*s++); 
}
//Keypad :
#include "Includes.h"
// Function name: InitKeypad
void InitKeypad(void)
{
   PORTB = 0x00; // Set PORTB pin values zero
   TRISB = 0xF0; // PORTB4 to PORTB7 pins input,
   PORTB0 to PORTB3 pins output
  // Enable weak internal pull up on input pins
```
#### OPTION REG  $&= 0x7F$ ;

```
}
// Function name: READ_SWITCHES
// Scan all the keypad keys to detect any pressed key.
char READ_SWITCHES(void)
{
   Row A = 0; Row B = 1; Row C = 1; Row D = 1; //Test Row Aif (C1 == 0) { delay ms(250); while (C1 == 0); return '7'; }
   if (C2 == 0) { _delay_ms(250); while (C2 == 0); return '8'; }
   if (C3 = 0) { _delay_ms(250); while (C3 = 0); return '9'; }
   if (C4 == 0) { _delay_ms(250); while (C4 == 0); return '/'; }
   Row A = 1; Row B = 0; Row C = 1; Row D = 1; //Test Row B
   if (C1 == 0) { _delay_ms(250); while (C1==0); return '4'; }
   if (C2 == 0) { delay ms(250); while (C2 == 0); return '5'; }
   if (C3 == 0) { __delay_ms(250); while (C3 == 0); return '6'; }
   if (C4 == 0) { _delay_ms(250); while (C4 == 0); return 'x'; }
   Row A = 1; Row B = 1; Row C = 0; Row D = 1; //Test Row C
   if (C1 == 0) { _delay_ms(250); while (C1 == 0); return '1'; }
   if (C2 == 0) { _delay_ms(250); while (C2 == 0); return '2'; }
   if (C3 == 0) { delay ms(250); while (C3 == 0); return '3'; }
   if (C4 == 0) { _delay_ms(250); while (C4 == 0); return '-'; }
   RowA = 1; RowB = 1; RowC = 1; RowD = 0; //Test Row D
   if (C_1 = 0) { delay ms(250); while (C_1 = 0); return 'C'; }
   if (C2 == 0) { __delay_ms(250); while (C2 == 0); return '0'; }
   if (C3 == 0) { __delay_ms(250); while (C3 == 0); return '='; }
   if (C4 == 0) { __delay_ms(250); while (C4 == 0); return '+'; }
   return 'n'; // Means no key has been pressed
}
// Function name: GetKey
// Read pressed key value from keypad and return its value
char GetKey(void) // Get key from user
{
```
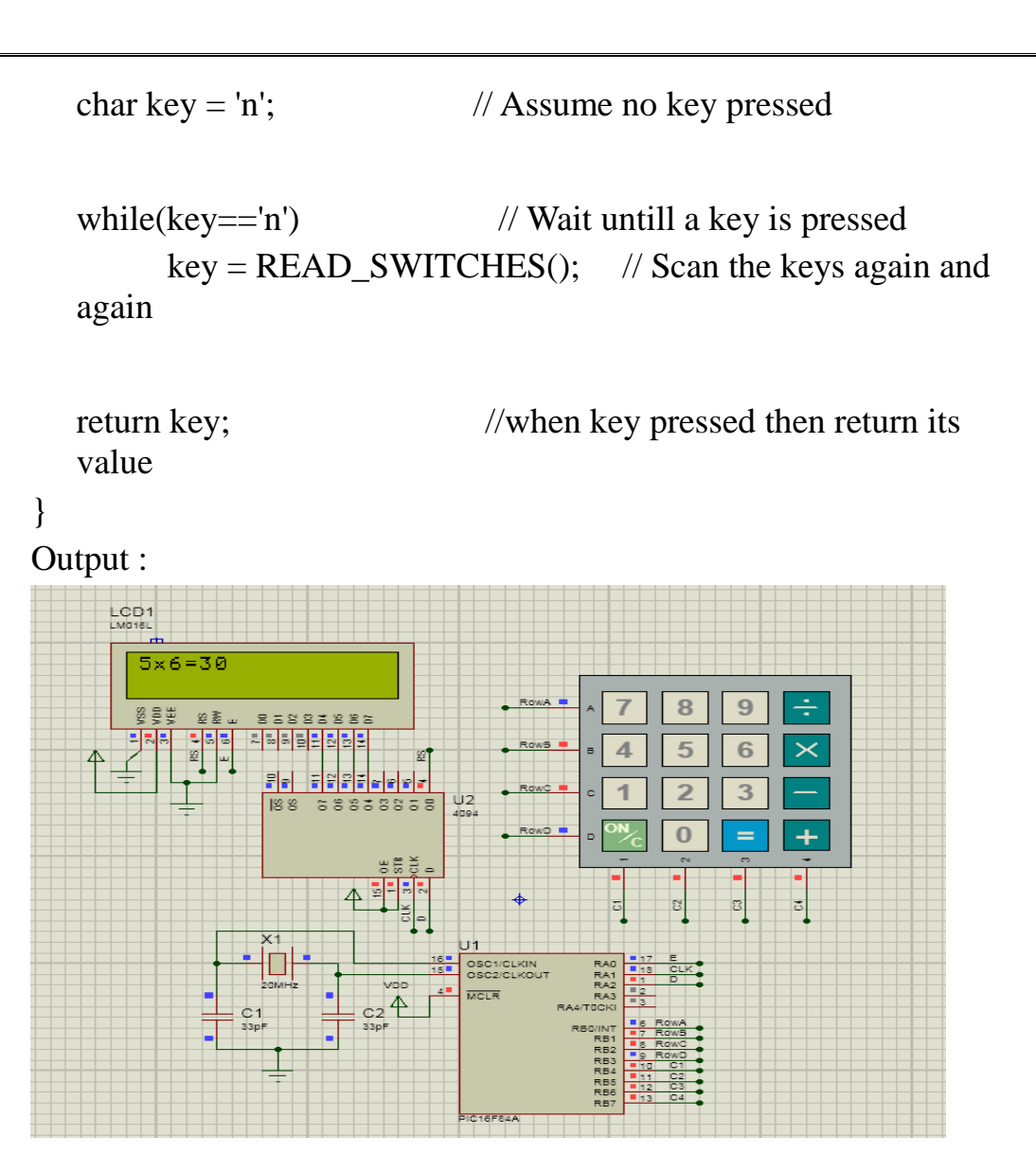

Conclusio Thus, a basic Calculator was simulated using Proteus with the help of n: Keil. The results were visually verified using the Run feature in Proteus.